## FORUMS

The main purpose of using forums is to have an electronic information exchange. Think of them as an **organized** community bulletin board that you may have in your local supermarket or church. The main purposes of the Tribeware forums are:

- Allow people to ask questions of their peers and brainstorm without having to be in the same physical location
- A place for IT staff to post Policies, Procedures, Best Practices

## Getting to the FORUMS login page

- Go to 'http://www.tvccainfosystems.com'
- Click on the words "User Forums"

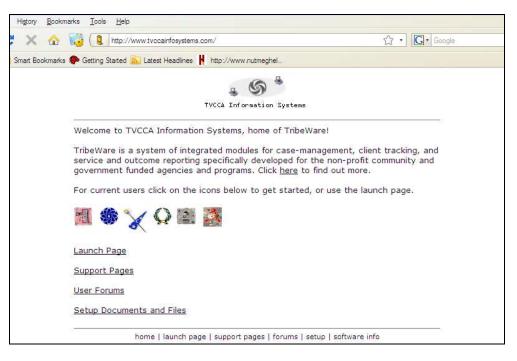

# Creating YOUR Account (do this 1 time only)

|                                                | nunity forums | for the Tribe | Ware fami | ly of softwa |            |            | Q Searc             |
|------------------------------------------------|---------------|---------------|-----------|--------------|------------|------------|---------------------|
| 🗘 Board index                                  |               |               |           |              |            |            |                     |
|                                                |               |               |           |              |            |            | () FAC              |
|                                                |               |               |           |              |            |            | It is currently Thu |
| View unanswered posts • View acti<br>TRIBEWARE | ve topics     |               |           |              | TOPICS     | POSTS      | LAST POST           |
| All things TribeWare!                          |               |               |           |              | 0          | 0          | No posts            |
| LOGII REGISTER                                 | Password:     |               |           | Log me c     | n automati | cally each | visit 🗌 Login       |
|                                                |               |               |           |              |            |            |                     |

Click the "REGISTER" button

- Read the "Terms of Service" and if you agree, click the "I agree to these terms"
- You will be taken to the "Registration Page"
  - Create a USERNAME
  - Enter your TVCCA Email address (twice)
  - Create a password (enter twice)
  - Enter the CONFIRMATION Code (on the bottom of the screen)

| TVCCA Information Syst                                      | ems Forums - Registration                                                                                                    |
|-------------------------------------------------------------|----------------------------------------------------------------------------------------------------|
| Username:<br>Length must be between 3<br>and 20 characters. | RussCormierTest                                                                                                    |
| E-mail address:                                             | russcormier@gmail.com                                                                                                    |
| Confirm e-mail address:                                     | russcormier@gmail.com                                                                                                    |
| Password:<br>Must be between 6 and 30<br>characters.        | ******                                                                                                    |
| Confirm password:                                           | •••••                                                                                                    |
| Language:                                                   | British English 👻                                                                                                    |
| Timezone:                                                   | [UTC - 5] Eastern Standard Time                                                                                                    |
| CONFIRMATION OF REGISTRATIO                                 |                                                                                                    |
|                                                             | istrations the board requires you to enter a confirmation code. The code is display<br>re visually impaired or cannot otherwise read this code please contact the Board A |
| Confirmation code:                                          | C3 17 FD2FE                                                                                                    |
|                                                             | 2PIFoZoE                                                                                                    |
|                                                             | Enter the code exactly as it appears. All letters are case insensitive, there is no zero.                                                                                 |
|                                                             | Reset Submit                                                                                                    |

#### Congratulations!

| <b>phpBB</b><br>creating communities | TVCCA Information Systems Forums<br>Community forums for the TribeWare family of software | Q. Search Search<br>Advanced search                |
|--------------------------------------|-------------------------------------------------------------------------------------------|----------------------------------------------------|
| 🛆 Board index                        |                                                                                           | ~A^                                                |
|                                      |                                                                                           | ③FAQ v                                             |
| Information                          |                                                                                           |                                                    |
| Thank you for registerin             | g, your account has been created. You may now login with you                              | r username and password.                           |
| Return to the index pag              | e                                                                                         |                                                    |
| 🛆 Board index                        | The team • Delet                                                                          | te all board cookies • All times are UTC - 5 hours |

Click on the "Return to the Index Page" link to go to the forums

Enter your newly created username and password

Check the box "Log me in automatically each visit"

| TRIBEWARE                                                       | TOPICS            | POSTS      | LAST POST     |
|-----------------------------------------------------------------|-------------------|------------|---------------|
| All things TribeWare!                                           | 0                 | 0          | No posts      |
| OGIN • REGISTER<br>Isernaine: RussCormierTest Password: ••••••• | og me on automati | cally each | visit 🔽 Login |

### Click on the "Tribeware Forums"

| TRIBEWARE            | TOPICS | POSTS | LAST POST                                      |
|----------------------|--------|-------|------------------------------------------------|
| All things TribeWare | 19     | 23    | by <b>prasad</b> 🖟<br>Sat Oct 03, 2009 5:30 pm |
|                      |        |       |                                                |

Go to the forum(s) you want to participate in by clicking on the links

| Forum rules<br>Read and post topics in the following sub-forums                               |        |       |                                                |
|-----------------------------------------------------------------------------------------------|--------|-------|------------------------------------------------|
| ORUM                                                                                          | TOPICS | POSTS | Mark forums re                                 |
| KeyWare<br>all things related to keyware<br>Subforums: D Announcements, D Report Discussion   | 9      | 9     | by <b>prasad</b> C<br>Sat Oct 03, 2009 5:30 pm |
| FuelWare<br>all things related to FuelWare<br>Subforums: D Announcements, D Report Discussion | 6      | 6     | by <b>prasad</b> D<br>Sat Oct 03, 2009 5:30 pm |
| FribeWare User Group                                                                          | 0      | 0     | No posts                                       |
| Forum Feedback Post feedback regarding these forums in general                                | 3      | 6     | by <b>prasad</b> D<br>Thu Jan 22, 2009 9:35 pm |
| Help with Forums<br>Support with how to use these forums and its various features             | 1      | 2     | by <b>prasad</b> 🗔<br>Thu Jan 29, 2009 8:37 pm |